## **BRZ**

# CZYTNIK KODÓW KRESKOWYCH

# **Instrukcja obsługi urządzenia**

**Producent: Pinnacle Technology Corp. Taiwan Dystrybutor: ACLAS Polska Sp. z o.o.** [aclas@aclas-polska.pl](mailto:aclas@aclas-polska.com.pl) [www.aclas-polska.pl](http://www.aclas-polska.com.pl/)

#### **Klauzula zrzeczenia się odpowiedzialności**

ACLAS Polska zastrzega sobie prawo do zmian w specyfikacji, jak również wszelkich informacji zawartych w powyższym dokumencie bez uprzedniego ogłoszenia. Czytelnik powinien zasięgnąć bieżących informacji w firmie ACLAS Polska w celu poznania wszelkich zmian. Informacje zawarte w poniższej publikacji nie są zobowiązaniami firmy ACLAS Polska.

Firma ACLAS Polska nie ponosi odpowiedzialności za techniczne oraz edytorskie błędy i zaniedbania, jak również za nieumyślne wypadki skutkujące brakiem stosownego wyposażenia lub zużycia sprzętu.

Dokument zawiera wszelkie informacje, które są zastrzeżone przez producenta. Wszelkie prawa są zastrzeżone. Żadna część powyższego dokumentu nie może być kopiowana, powielana, tłumaczona na inne języki, bez zgody firmy ACLAS Polska.

# $\blacksquare$

## Spis treści

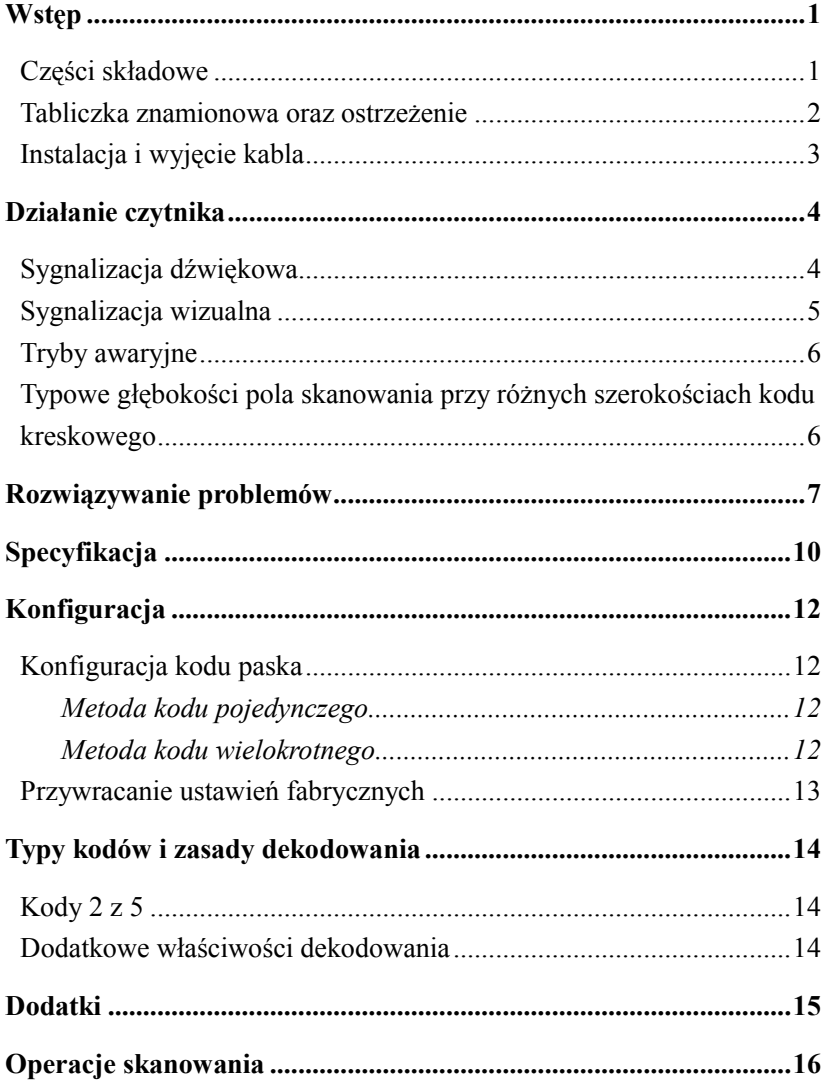

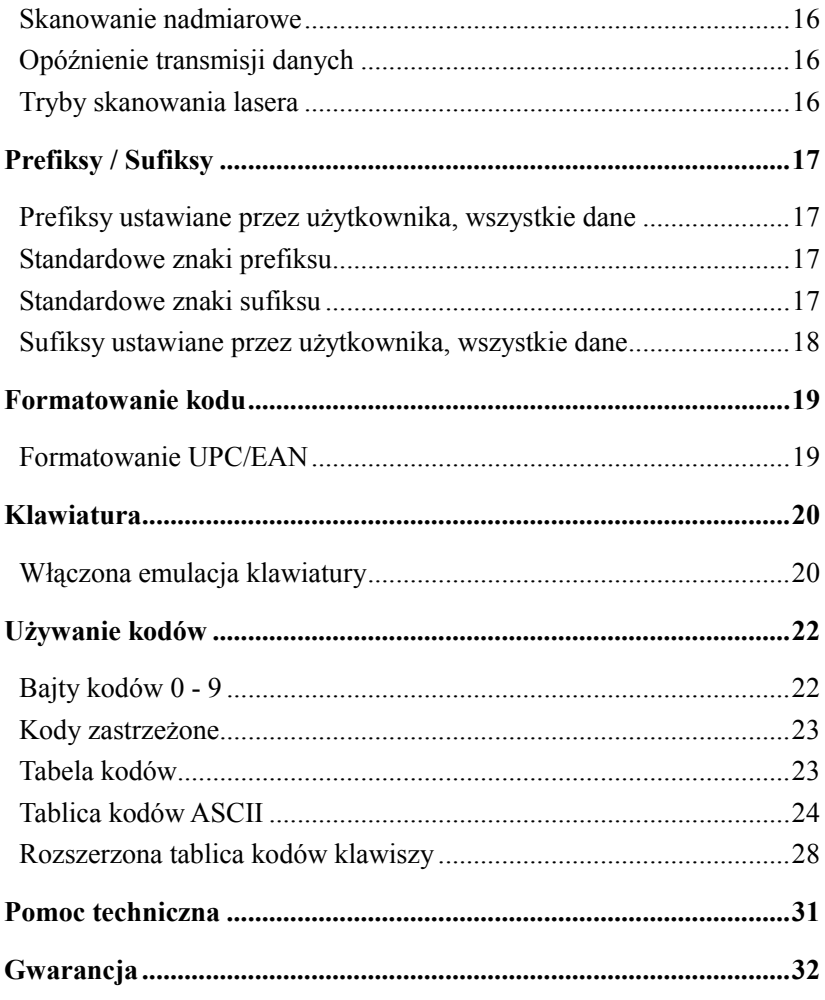

<span id="page-4-0"></span>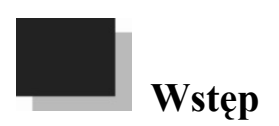

#### <span id="page-4-1"></span>**Części składowe**

| <b>Numer</b>   | Opis                               |
|----------------|------------------------------------|
| 1              | Okno skanowania (szczelina lasera) |
| $\overline{2}$ | Wyzwalacz                          |
| 3              | Otwór na kabel                     |
| $\overline{4}$ | Gniazdko żeńskie 10-Pin RJ45       |
| 5              | Otwór brzęczka (beepera)           |
| 6              | Wskaźnik LED (zobacz str. 5)       |

*Rysunek 1. Części składowe skanera*

#### **Obsługa techniczna**

Brud oraz kurz ma znaczący wpływ na pracę urządzenia. Jeśli okno skanowania wymaga czyszczenia, używaj tylko ściereczek o łagodnej warstwie, zawierających amoniak. Czyszcząc okno, rozpryskuj spray ścierając go gładką bawełnianą ściereczką.

Jeśli obudowa tego wymaga, czyść ją używając łagodnego środka, który nie zawiera antyoksydantów. Silne środki chemiczne mogą uszkodzić urządzenie.

#### <span id="page-5-0"></span>**Tabliczka znamionowa oraz ostrzeżenie**

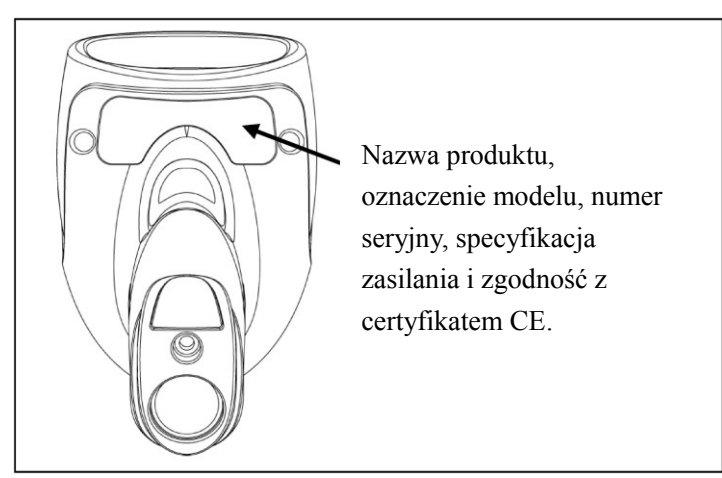

*Rysunek 2. Tabliczka znamionowa*

#### **Ostrzeżenie.**

Aby zachować zgodność z normami mającymi zastosowanie, wszystkie urządzenia podłączone do skanera muszą spełniać wymagania SELV (Safety Extra Low Voltage – Zasilanie Żródłem Napięcia Bezpiecznego) zgodnie z normą EN/IEC 60950-1. Aby zachować zgodność z normą CSA C22.2 Nr 60950-1/UL 60950-1 i normą EN/IEC 60950-1, źródło zasilania musi spełniać warunki techniczne wymagane dla źródła zasilania o ograniczonej mocy.

## <span id="page-6-0"></span>**Instalacja i wyjęcie kabla**

#### *Instalacja*

1. Włóż kabel do gniazdka czytnika.

2. Upewnij się, że kabel jest odpowiednio naciągnięty jak również poprawnie zainstalowany.

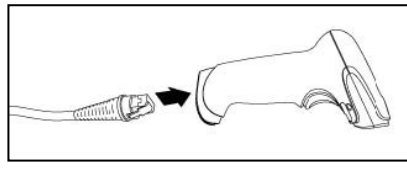

*Rysunek 3.*

#### *Wyjęcie kabla*

Wyłącz zasilanie, zanim wyjmiesz kabel z czytnika.

- 1. Znajdź dziurkę na grzbiecie czytnika, która znajduje się w dole uchwytu.
- 2. Rozprostuj zwykły spinacz do papieru, jak pokazano obok.
- 3. Wsuń spinacz (lub inną, małą spinkę) do dziurki. Usłyszysz dźwięk kliknięcia, gdy zamek złączki zwolni się.
- Zwolnienie kabla

*Rysunek 4.* 

4. Wyjmij kabel z czytnika.

## <span id="page-7-0"></span>**Działanie czytnika**

#### <span id="page-7-1"></span>**Sygnalizacja dźwiękowa**

Gdy czytnik jest w użyciu, emituje dźwięki informujące użytkownika o statusie czytnika oraz o aktualnym skanowaniu. Dostępnych jest osiem ustawień dźwięku (standardowe, sześć zmiennych oraz brak dźwięku).

#### *Jedno "piknięcie" - skaner włączony*

Gdy skaner jest włączany, zaświeca się zielony wskaźnik LED, następnie zaczyna migać czerwony wskaźnik LED, a skaner wydaje jedno "piknięcie". Czerwony wskaźnik pozostaje zaświecony na czas "piknięcia". Czytnik jest przygotowany do pracy.

#### *Jedno "piknięcie"- w trakcie skanowania*

Gdy czytnik wczyta poprawnie kod kreskowy "pika" (jeśli sygnał "pikniecia" jest zaprogramowany) i miga czerwony wskaźnik. Jeśli skaner nie "pika", a czerwony wskaźnik nie miga to oznacza, że kod kreskowy nie został poprawnie wczytany.

#### *Trzy "piknięcia" – w trakcie skanowania*

Gdy wchodzimy w tryb konfigurowania czytnika, czerwony wskaźnik miga a jednocześnie czytnik "pika" trzy razy. Czerwony wskaźnik miga do momentu opuszczenia trybu konfiguracji. Przy wychodzeniu z trybu konfiguracji czytnik "pika" trzy razy, a czerwony wskaźnik przestaje migać.

Gdy czytnik ma ustawiony limit czasu na komunikację, trzy "piknięcia" sygnalizują, że przekroczono ten limit.

### <span id="page-8-0"></span>**Sygnalizacja wizualna**

Czytnik jest wyposażony w czerwony i zielony wskaźnik LED, opisujące odpowiednio stan czytnika oraz status obecnego skanowania, gdy czytnik działa.

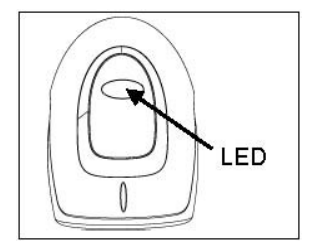

*Rysunek 5. Położenie wskaźnika LED*

#### *Czerwony i zielony wskaźnik nie świeci*

Czerwony i zielony wskaźnik nie zaświeci się, jeżeli czytnik nie jest podłączony do hosta (urządzenia używającego czytnika) lub zasilacza.

#### *Świecący w sposób ciągły zielony wskaźnik*

Zielony wskaźnik świecący w sposób ciągły oznacza pulsacyjną lub ciągłą pracę lasera. "Prychnięcie" oraz stałe świecenie zielonego wskaźnika oznacza, że został zeskanowany niewłaściwy kod kreskowy.

#### *Migający zielony wskaźnik*

W okresie nieaktywności czas włączenia pulsacyjnego lasera będzie skrócony. W tym czasie zielony wskaźnik zacznie migać. To oznacza, że czytnik przeszedł w tryb oszczędzania energii. Gdy kod kreskowy zostanie zczytany, czytnik powróci do trybu normalnej pracy pulsacyjnej.

#### *Świecący w sposób ciągły zielony wskaźnik oraz pojedyncze mignięcie czerwonego*

Gdy kod kreskowy zostanie poprawnie wczytany mignie czerwony wskaźnik i czytnik wyda "piknięcie". Jeśli nie zaświeci się czerwony wskaźnik, a czytnik nie wyda "piknięcia" oznacza, że kod nie został wczytany.

#### *Świecący w sposób ciągły zielony i czerwony wskaźnik*

Po poprawnym wczytaniu kodu kreskowego, czytnik prześle dane do hosta. Niektóre

tryby komunikacji z hostem wymagają potwierdzenia przez hosta, że jest gotowy na przyjmowanie danych. Gdy host nie jest gotowy do przyjmowania danych czerwona lampka będzie się świecić w sposób ciągły do momentu, aż dane będą możliwe do przesłania.

#### *Świecący w sposób ciągły zielony wskaźnik i czerwony ciągle migający*

Gdy wchodzimy do trybu konfigurowania, czerwony wskaźnik miga, zielony będzie świecił w sposób ciągły, a czytnik wyda trzy "piknięcia". Czerwony wskaźnik miga a zielony świeci w sposób ciągły do momentu opuszczenia trybu konfiguracji.

#### <span id="page-9-0"></span>**Tryby awaryjne**

#### *Jedno "prychnięcie" – przy włączeniu*

Oznacza to, że laser lub system wyzwalania czytnika ma uszkodzenie. Skontaktuj się z serwisem firmy, w której zakupiony został czytnik.

#### *Ciągły sygnał "prychania" bez świecenia się wskaźników LED*

Gdy po włączeniu czytnik wydaje ciągłe "prychnięcia" oznacza to uszkodzenie części elektronicznej. Skontaktuj się z serwisem firmy, w której zakupiony został czytnik.

#### *Trzy "piknięcia" – przy włączeniu*

<span id="page-9-1"></span>Jeśli czytnik "pika" trzy razy, oznacza to uszkodzenie pamięci konfiguracji czytnika. Skontaktuj się z serwisem firmy, w której zakupiony został czytnik.

#### **Typowe głębokości pola skanowania przy różnych szerokościach kodu kreskowego**

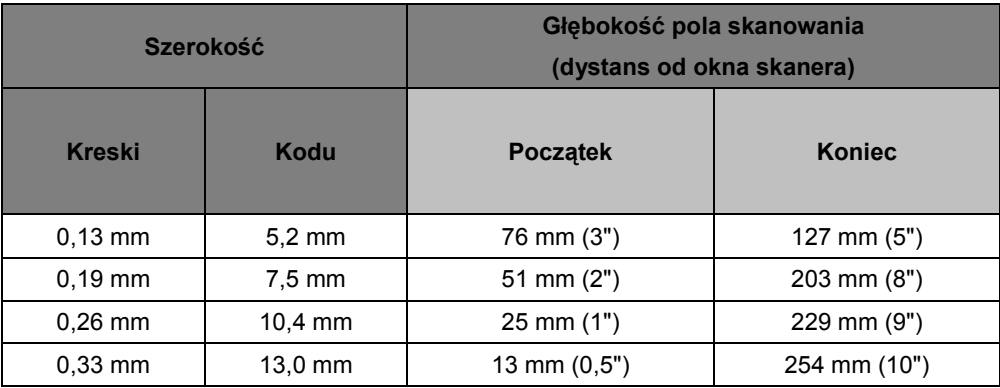

## <span id="page-10-0"></span>**Rozwiązywanie problemów**

÷

Niniejszy przewodnik jest jedynie poglądowy. W przypadku uszkodzenia skontaktuj się z serwisem, w którym został zakupiony czytnik, aby nie naruszyć warunków gwarancji.

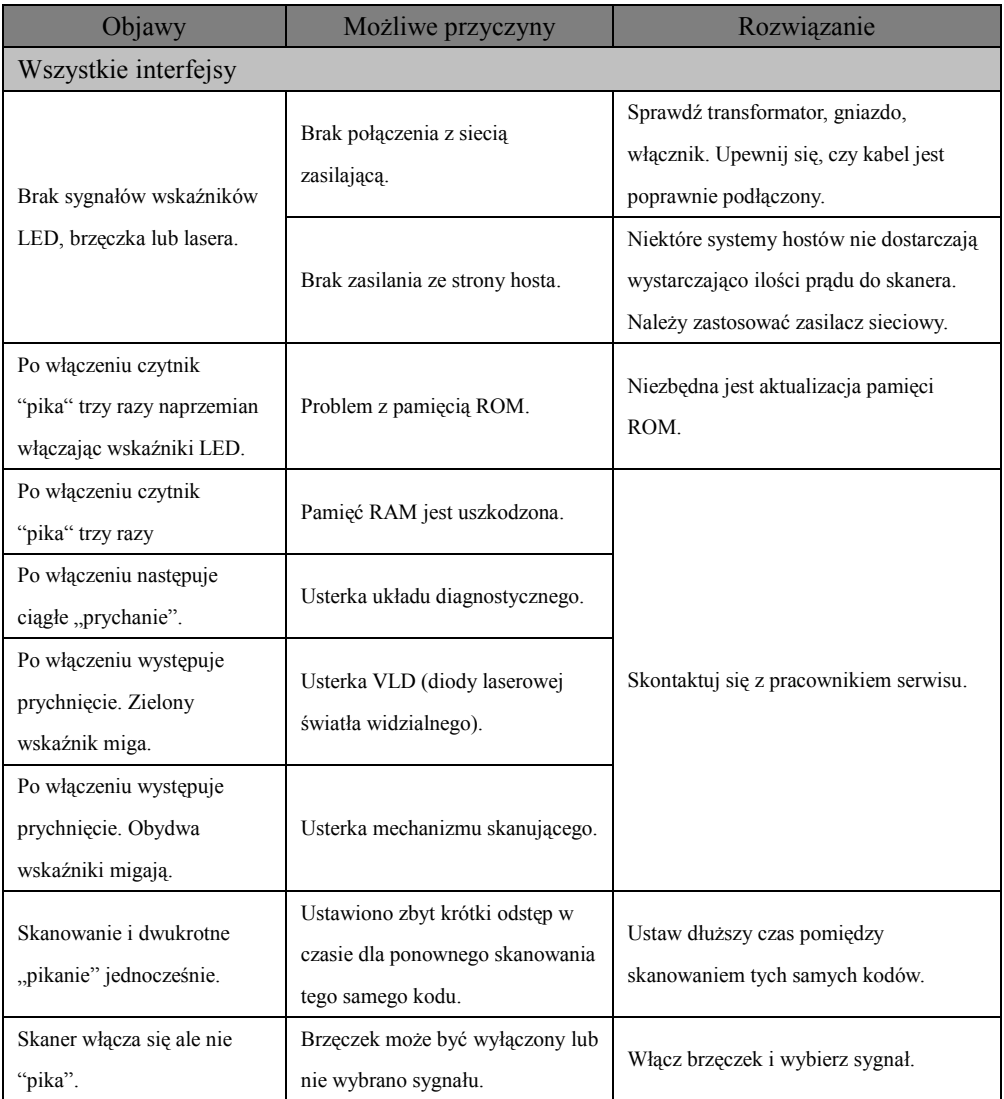

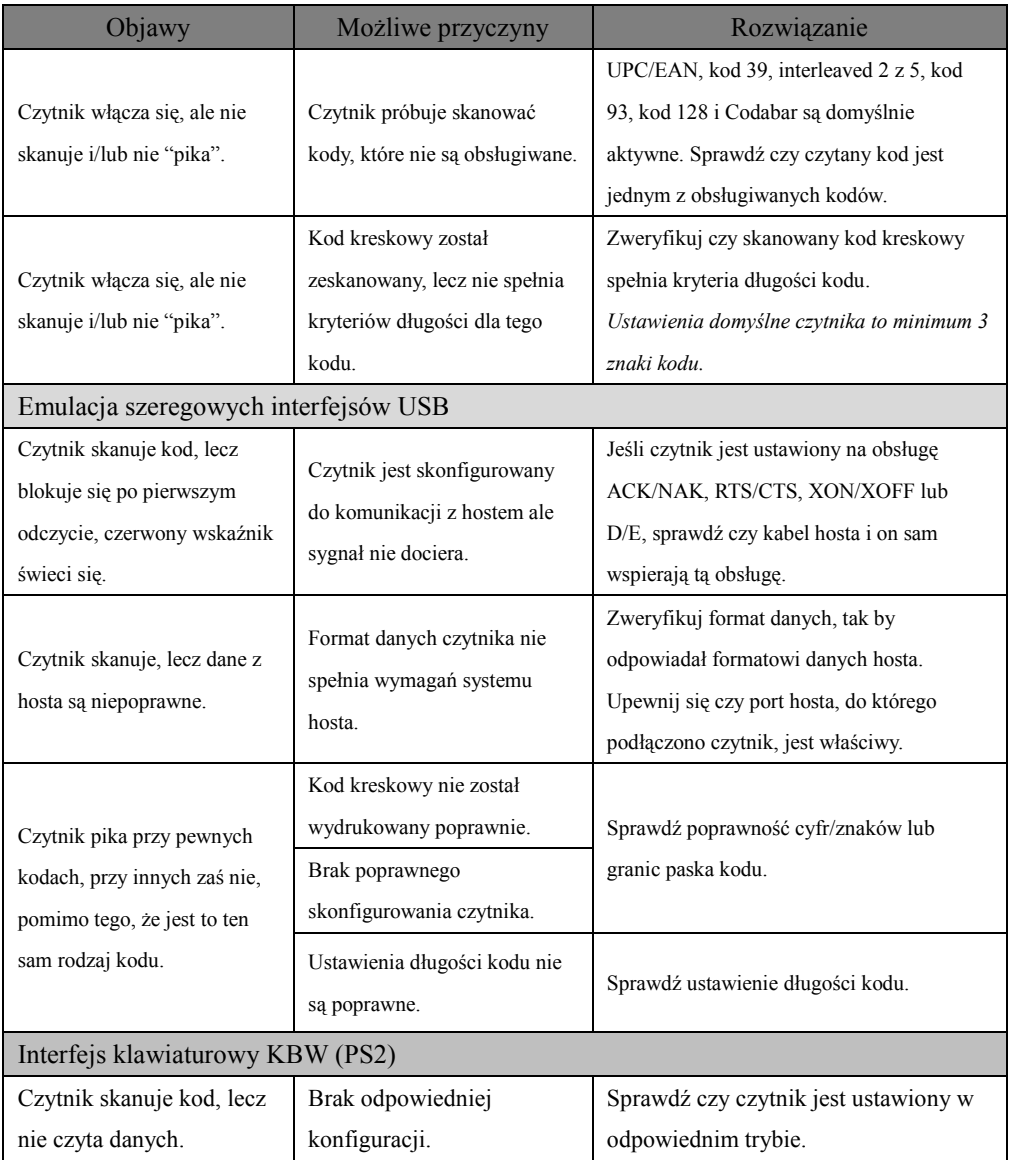

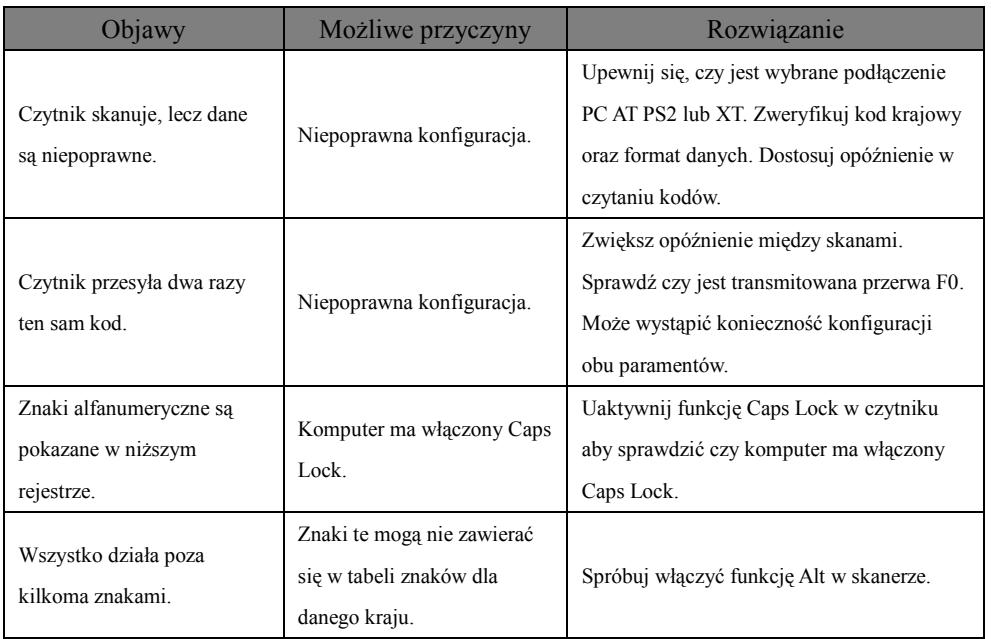

<span id="page-13-0"></span>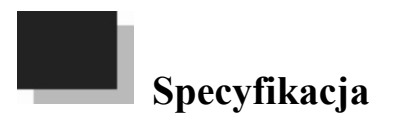

## *Charakterystyka działania*

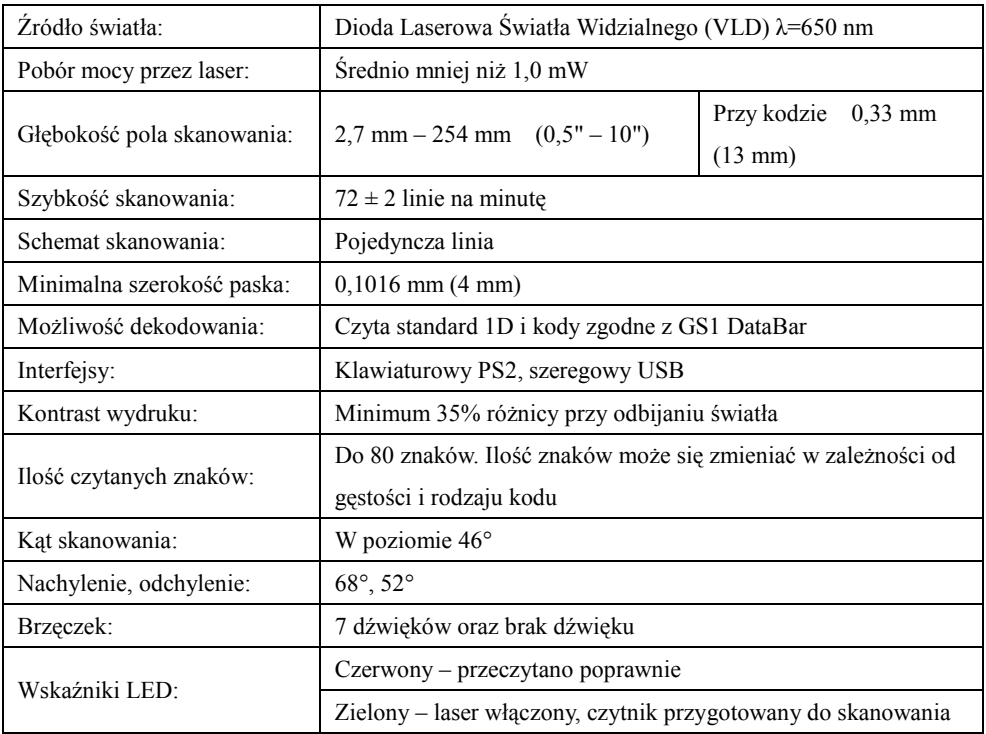

### *Charakterystyka mechaniczna*

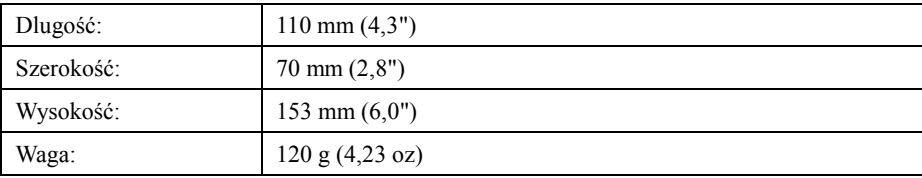

#### *Charakterystyka elektryczna*

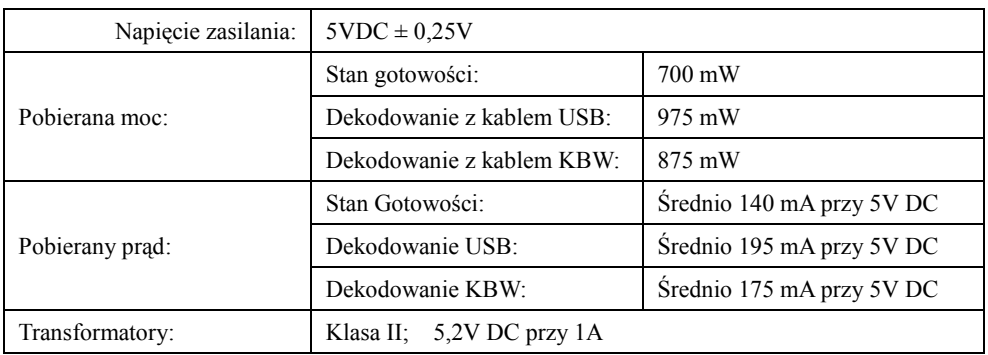

#### *Charakterystyka środowiskowa*

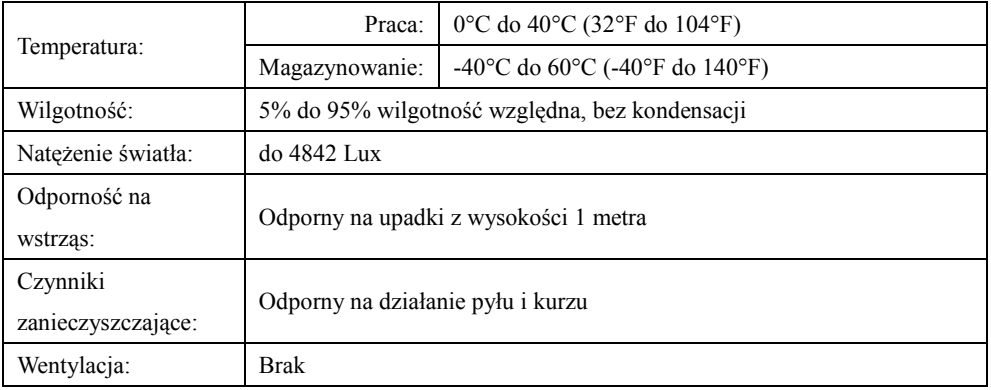

*Charakterystyki mogą się zmienić bez powiadamiania.*

## <span id="page-15-0"></span>**Konfiguracja**

Czytnik został domyślnie skonfigurowany. Ponieważ dużo systemów hostowych posiada unikalne protokoły i formaty, kody konfiguracyjne dostarczane wraz z czytnikiem umożliwiają ustawienia konfiguracji w szerokim zakresie dla zintegrowania ich z systemami hostowymi. Czytnik posiada pamięć nieulotną NOVRAM. NOVRAM przechowuje ustawienia, gdy zasilanie jest wyłączone.

Uwaga! Opis kodów paska zaznaczone gwiazdką (\*) są zdefiniowane fabrycznie. Kod oznaczony tyldą (∼) wymaga użycia kilku kodów programujących.

## <span id="page-15-1"></span>**Konfiguracja kodu paska**

Czytnik może być skonfigurowany na dwa sposoby. Poprzez kod pojedynczy lub kod wielokrotny.

#### <span id="page-15-2"></span>**Metoda kodu pojedynczego**

Większość funkcji może być włączonych lub wyłączonych za pomocą kodu pojedynczego

- 1. Włącz czytnik.
- 2. Zeskanuj kod kreskowy wybranej funkcji.
- 3. Czytnik wyda wielotonowy dźwięk oznaczających zapisanie konfiguracji w pamięci NOVRAM.

#### <span id="page-15-3"></span>**Metoda kodu wielokrotnego**

Wszystkie funkcje mogą być włączone lub wyłączone za pomocą kombinacji kodu wielokrotnego oznaczonego tyldą.

- 1. Włącz czytnik.
- 2. Zeskanuj kod wejścia/wyjścia do trybu konfiguracji (3 "piknięcia")

3. Zeskanuj kod kreskowy wybranej funkcji (1 "piknięcie"). Skanując kolejne kody można włączyć/wyłączyć kolejne funkcje.

4. Zeskanuj kod wejścia/wyjścia do trybu konfiguracji (3 "piknięcia") zapisując stan konfiguracji. Aby anulować ustawienie konfiguracji wyłącz czytnik przed zeskanowaniem tego kodu.

#### **Kod wejścia/wyjścia do trybu konfiguracji**

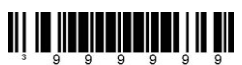

## <span id="page-16-0"></span>**Przywracanie ustawień fabrycznych**

Przywróć ustawienia fabryczne oraz wszystkie opisane nimi funkcje:

**Kod przywrócenia ustawień fabrycznych**

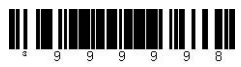

## <span id="page-17-0"></span>**Typy kodów i zasady dekodowania**

Uwaga: Kody kreskowe oznaczone gwiazdką (\*) są zdefiniowane fabrycznie. Kody oznaczone tyldą (∼) wymagają użycia kilku kodów programujących.

## <span id="page-17-1"></span>**Kody 2 z 5**

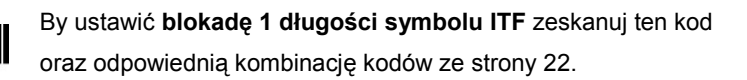

By ustawić **blokadę 2 długości symbolu ITF** zeskanuj ten kod oraz odpowiednią kombinację kodów ze strony 22.

------------------------------------------------------------------------------------

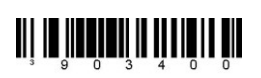

------------------------------------------------------------------------------------- By ustawić **minimalną długość symbolu ITF** zeskanuj ten kod oraz odpowiednią kombinację kodów ze strony 22.

-------------------------------------------------------------------------------------

## <span id="page-17-2"></span>**Dodatkowe właściwości dekodowania**

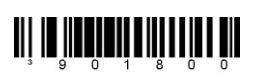

**Minimalna długość symbolu**. Fabrycznie ustawiona na 3 dla pojedynczej linii. Wybierz ten kod z odpowiednią kombinacją kodów ze strony 22 aby określić minimalną ilość znaków dla wszystkich innych niż UPC/EAN kodów kreskowych.

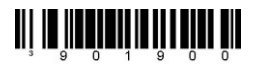

**Blokada długości symbolu.** Wybierz ten kod łącząc z odpowiednią kombinacją bajtową, aby zablokować długość kodu kreskowy do określonej pozycji.

-----------------------------------------------------------------------------------

<span id="page-18-0"></span>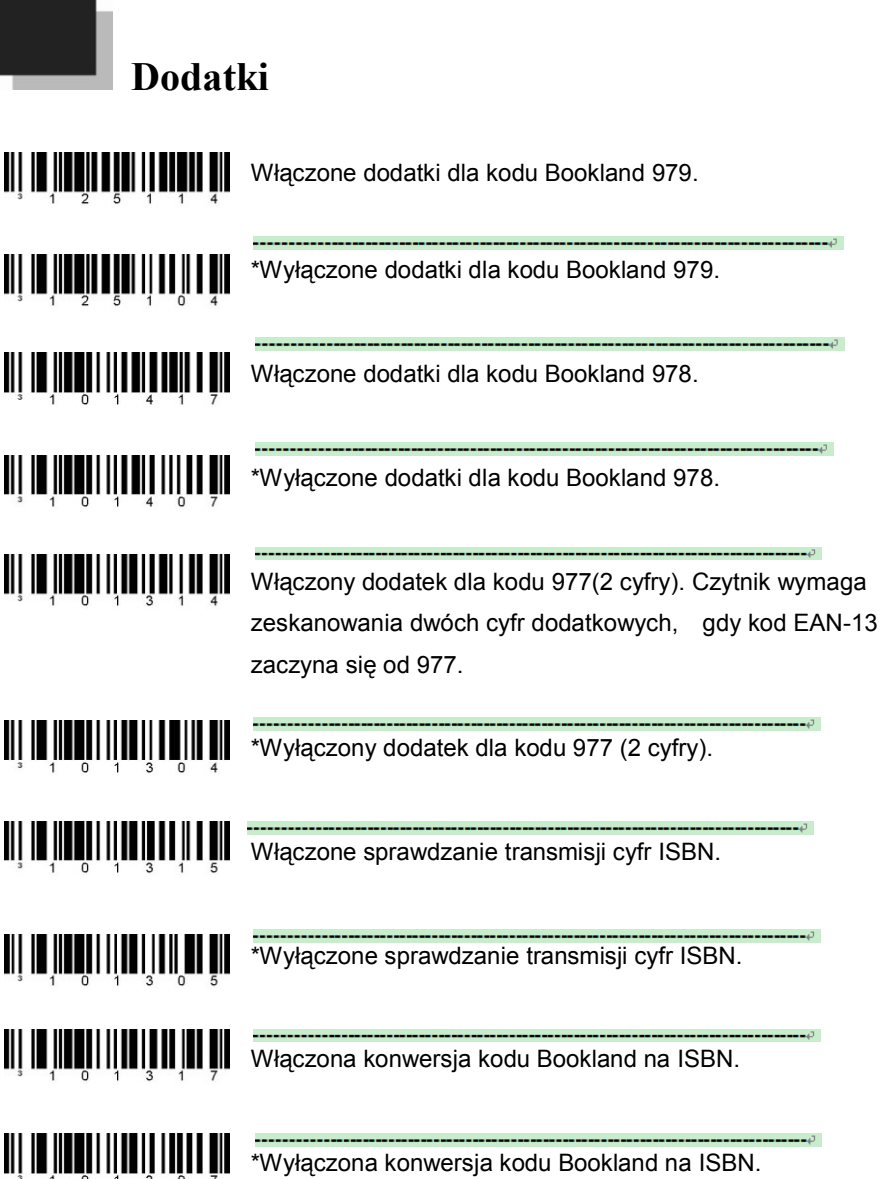

# <span id="page-19-0"></span>**Operacje skanowania**

### <span id="page-19-1"></span>**Skanowanie nadmiarowe**

0 nadmiarowych skanów. Wystarcza 1 dekodowanie danych dla uzyskania dobrego skanu.

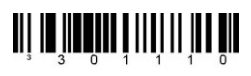

1 skan nadmiarowy. Wymaga 2 dekodowań danych, następujących jeden po drugim, dla uzyskania poprawnego skanu.

## <span id="page-19-2"></span>**Opóźnienie transmisji danych**

Używaj tych kodów by wybrać wielkość opóźnienia w przekazywaniu przez czytnik danych do hosta. To zapobiega przed przepełnieniem buforów wejściowych hosta.

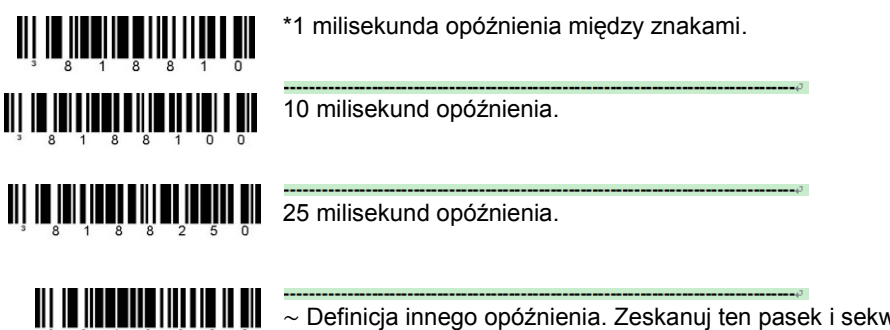

∼ Definicja innego opóźnienia. Zeskanuj ten pasek i sekwencję kodów ze strony 22, aby ustawić opóźnienie wysyłania znaków do hosta od 1 do 255 milisekund.

## <span id="page-19-3"></span>**Tryby skanowania lasera**

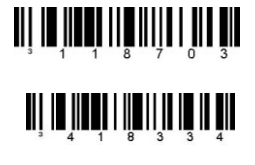

Włączone skanowanie automatyczne.

Skanowanie migoczące. Laser migocze w sposób ciągły,

ale IR jest nieaktywne.

Włączanie trybu wyzwalania ręcznego. Przycisk na czytniku aktywuje laser.

## <span id="page-20-0"></span>**Prefiksy / Sufiksy**

Zeskanuj kod wejścia/wyjścia do trybu konfiguracji ze strony 12 zanim ustawisz poniższe funkcje.

#### <span id="page-20-1"></span>**Prefiksy ustawiane przez użytkownika, wszystkie dane**

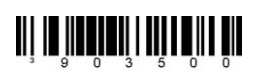

<u> || ||||||||||||||</u>

∼ **Konfigurowalny znak #1 prefiksu** – Znak prefiksu może być dodany i wysyłany wraz z transmisją danych. Użyj tego kodu wraz z sekwencją kodową ze strony 22, która wprowadzi wybrany znak. ∼ **Konfigurowalny znak #2 prefiksu** – Przydziela drugi znak prefiksu.

## <span id="page-20-2"></span>**Standardowe znaki prefiksu**

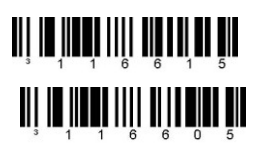

**Włączony prefiks STX** – Czytnik prześle **S**tart of **T**e**X**t (ASCII 02H) przed każdym zeskanowanym kodem kreskowym.

**\*Wyłączony prefiks STX.**

## <span id="page-20-3"></span>**Standardowe znaki sufiksu**

**\*Włączony sufiks CR** - Czytnik przesyła kod powtórnego skanowania (powrotu karetki – CR) po każdym zeskanowanym kodzie kreskowym. **Wyłączony sufiks CR**.

<u> Ali in Anni III anni I</u>

<u> Ali io indo illi ali no ili ali</u> **III** III IIIII IIIII

**\*Włączony sufiks LF** - Czytnik przesyła kod przesunięcia linii po każdym zeskanowanym kodzie kreskowym. Wyłączony przy domyślnym ustawieniu danych dla interfejsu klawiaturowego KBW. **Wyłączony sufiks LF**.

**Włączony sufiks tabulatora** - Czytnik przesyła TAB (ASCII 09H) po każdym zeskanowanym kodzie kreskowym.

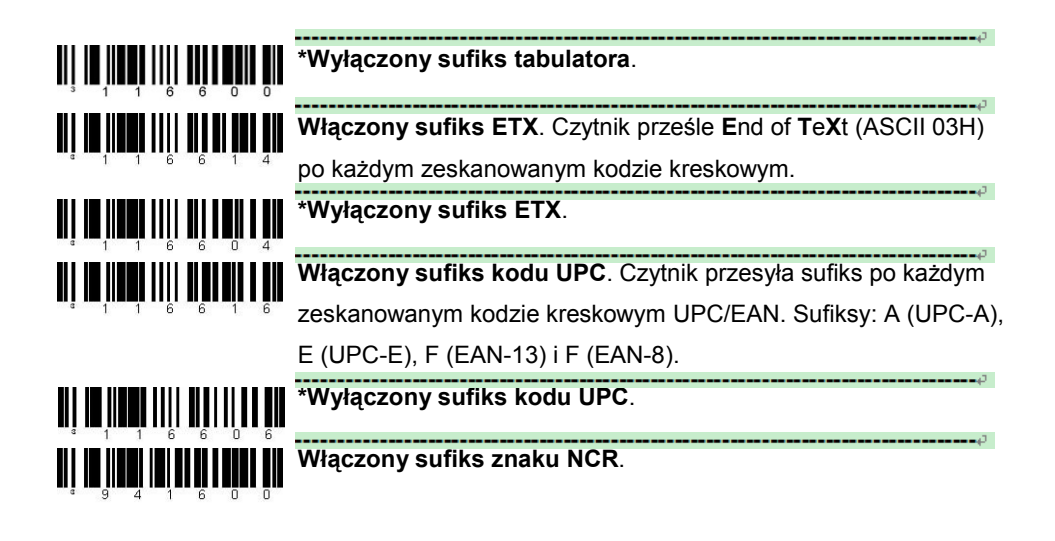

#### <span id="page-21-0"></span>**Sufiksy ustawiane przez użytkownika, wszystkie dane**

Zeskanuj kod wejścia/wyjścia do trybu konfiguracji ze strony 12 zanim ustawisz poniższe funkcje.

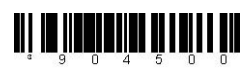

∼ **Konfigurowalny znak #1 sufiksu.** Znak prefiksu może być dodany i wysyłany wraz z transmisją danych. Użyj tego kodu wraz z 3 bajtową sekwencją kodową ze strony 22, która wprowadzi wybrany znak.

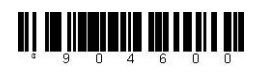

∼ **Konfigurowalny znak #2 sufiksu** – Przydziela drugi znak sufiksu.

# <span id="page-22-0"></span>**Formatowanie kodu**

## <span id="page-22-1"></span>**Formatowanie UPC/EAN**

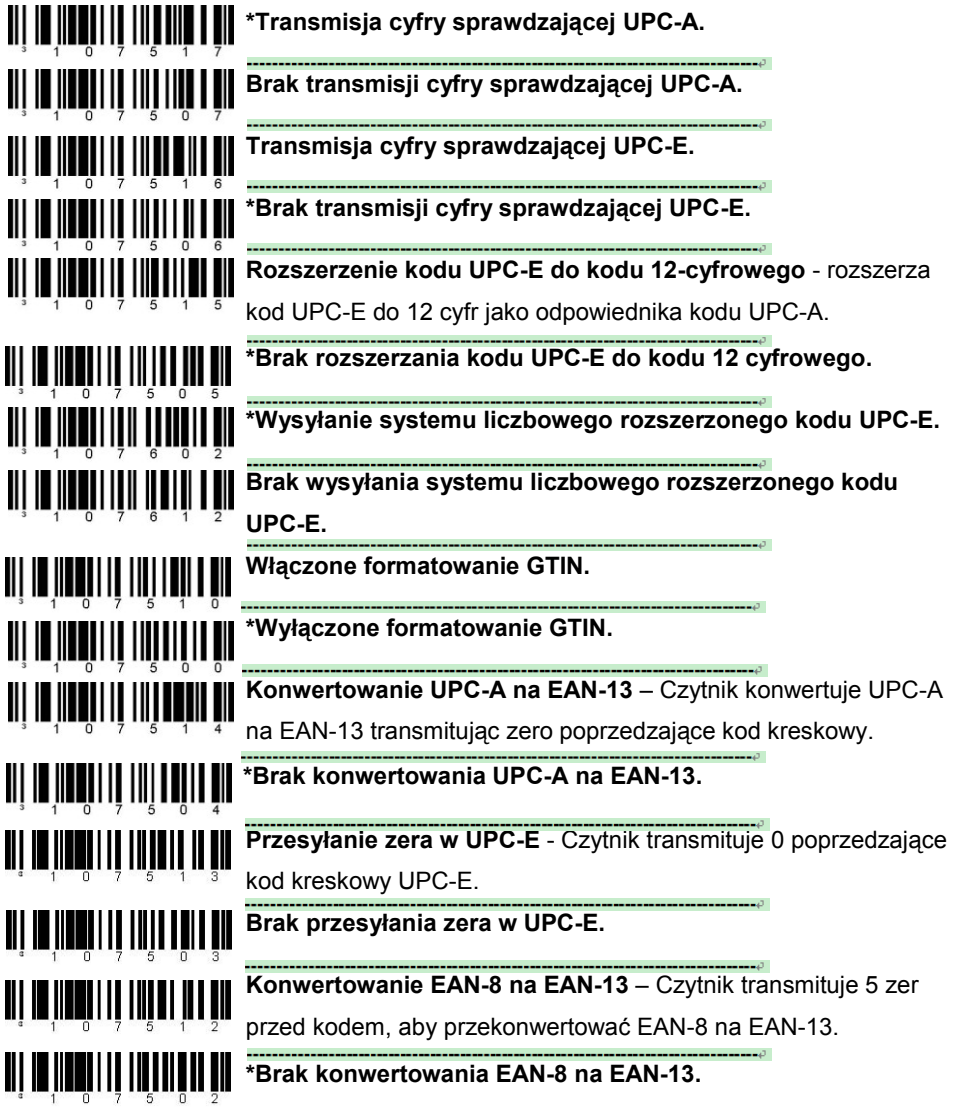

<span id="page-23-0"></span>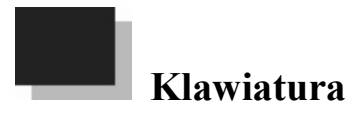

## <span id="page-23-1"></span>**Włączona emulacja klawiatury**

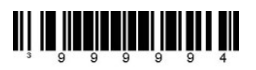

**Załadunek ustawień domyślnych dla KBW** – ładowanie ustawień domyślnych dla interfejsu klawiatury KBW.

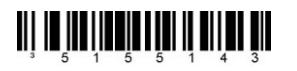

**Włączenie emulacji klawiatury**. Używaj tej opcji z klawiaturą zewnętrzną. Ta opcja pozwala na pracę ze standardową klawiaturą PC gdy nie są dostępne do zeskanowania kody kreskowe.

<u>.</u>

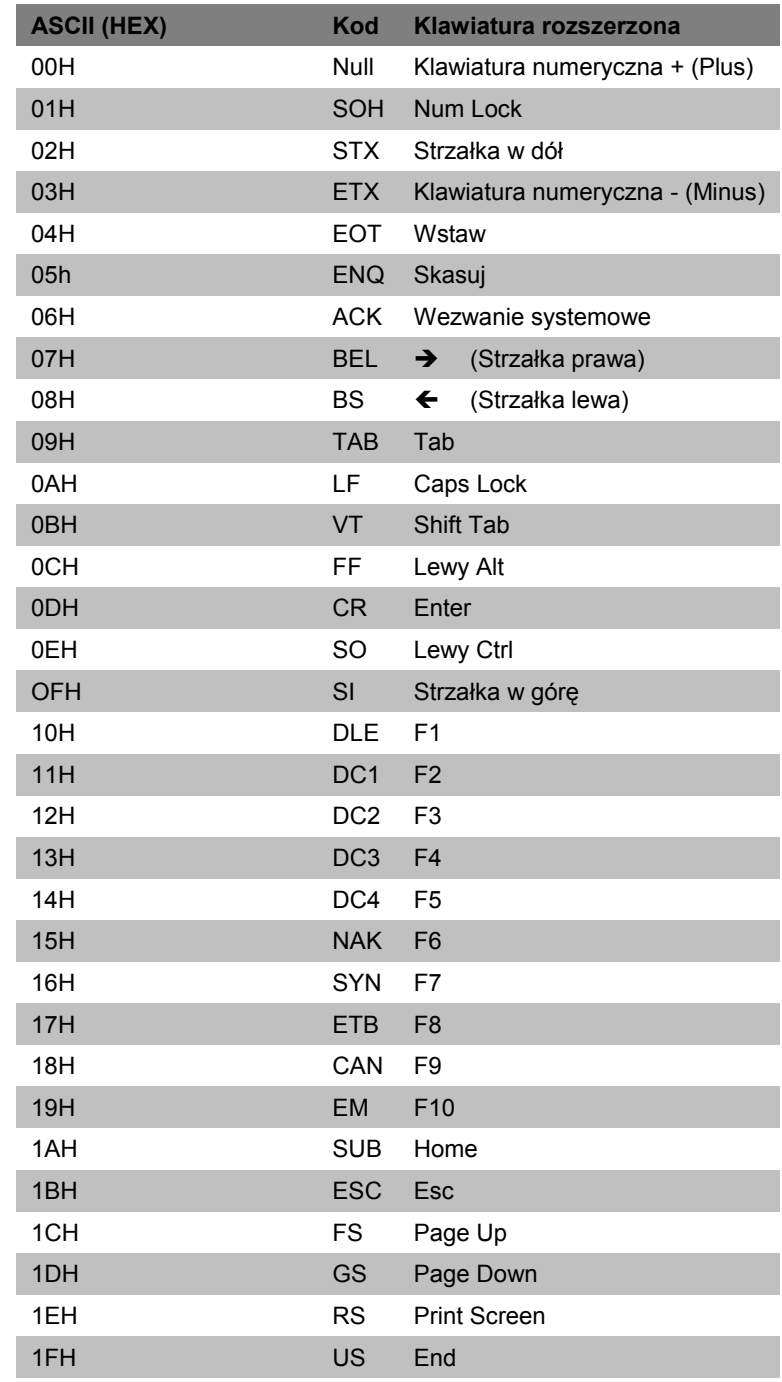

## <span id="page-25-0"></span>**Używanie kodów**

Czytnik musi pracować w trybie konfiguracyjnym, by można było wprowadzać kody. Aby rozpocząć cykl konfiguracji należy zeskanować kod wejścia/wyjścia do trybu konfiguracji ze strony 12. Wówczas konfigurowane przez użytkownika znaki prefiksu/sufiksu mogą być zapisane we właściwym miejscu kodu kreskowego, po zeskanowaniu 3 cyfrowego dziesiętnego odpowiednika znaku ASCII .

Przykład: Dodaj gwiazdkę (\*) jako Prefiks, czytając poniższe kody kreskowe:

- 1. Kod wejścia/wyjścia do trybu konfiguracji 3 piknięcia 2. Konfigurowalny znak #1 prefiksu 1 piknięcie 3. Kod bajtu 0 1 piknięcie 4. Kod bajtu 4 2 piknięcia 5. Kod bajtu 2 3 piknięcia 6. Kod wejścia/wyjścia do trybu konfiguracji 3 piknięcia.
- <span id="page-25-1"></span>**Bajty kodów 0 - 9**

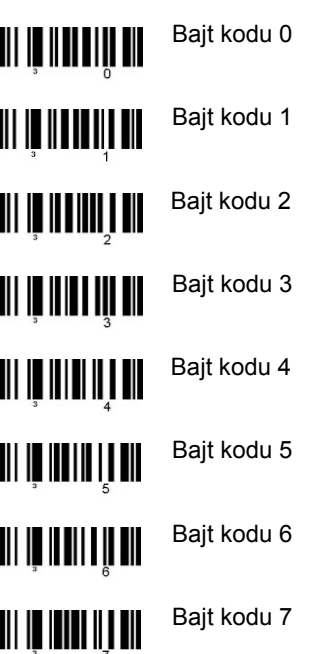

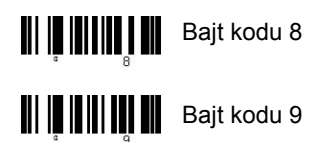

#### <span id="page-26-0"></span>**Kody zastrzeżone**

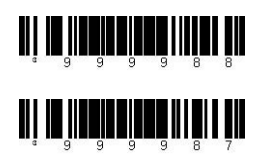

**Włącz kod zastrzeżony**

**Wyłącz kod zastrzeżony**

#### <span id="page-26-1"></span>**Tabela kodów**

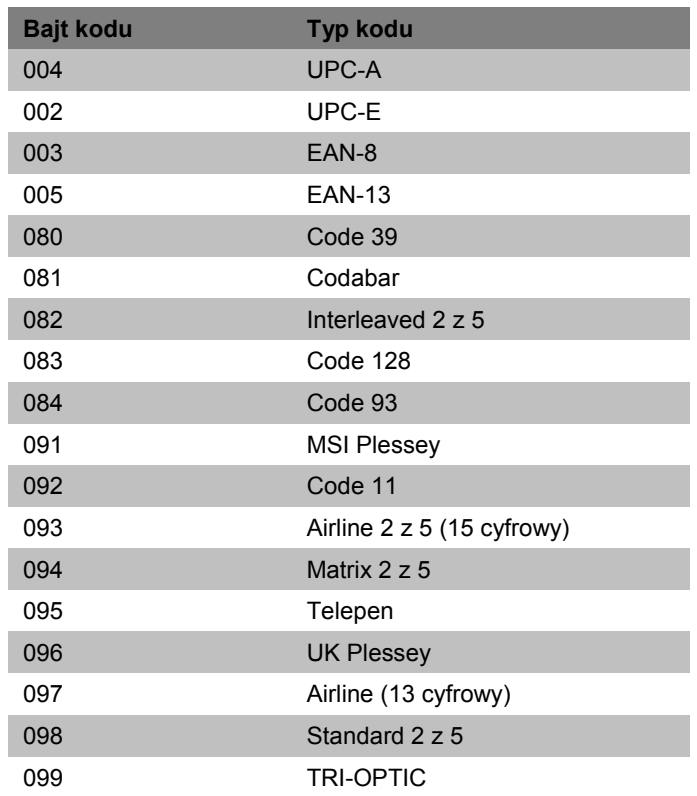

### <span id="page-27-0"></span>**Tablica kodów ASCII**

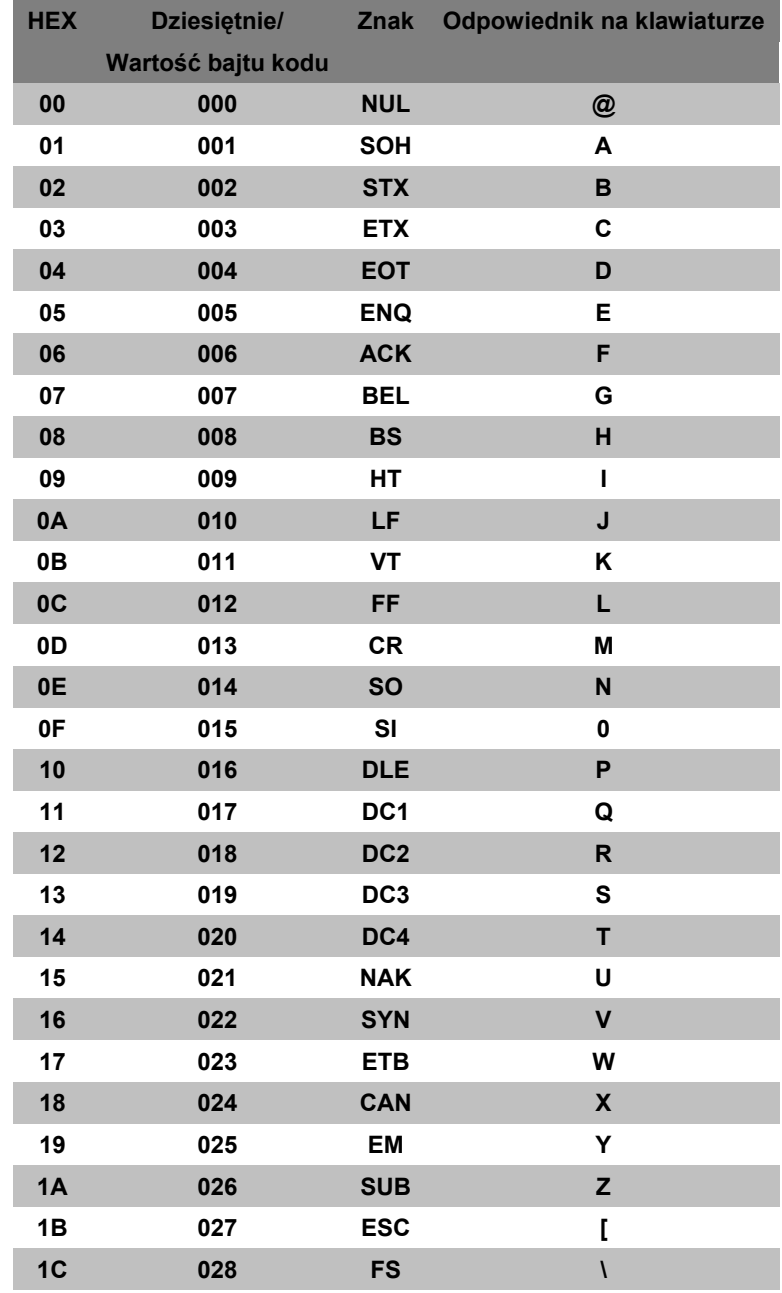

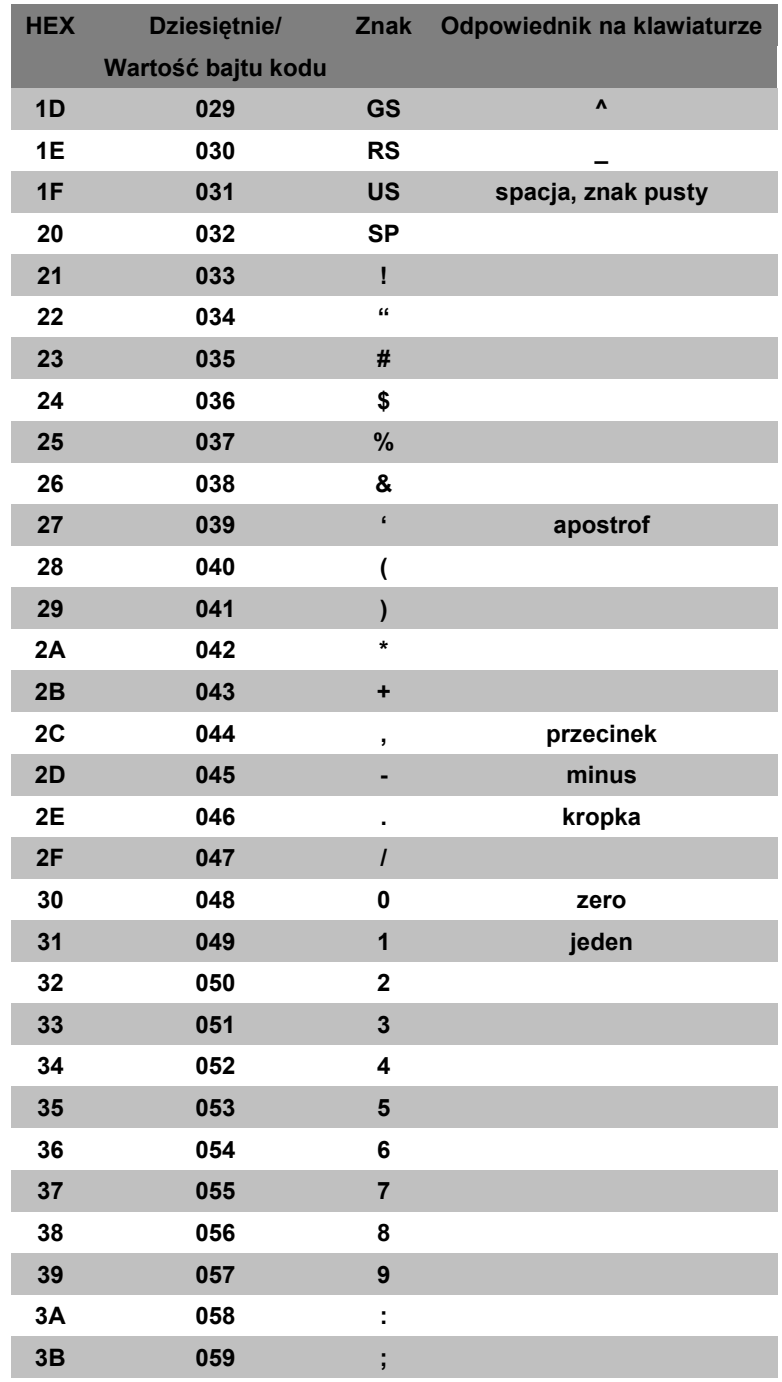

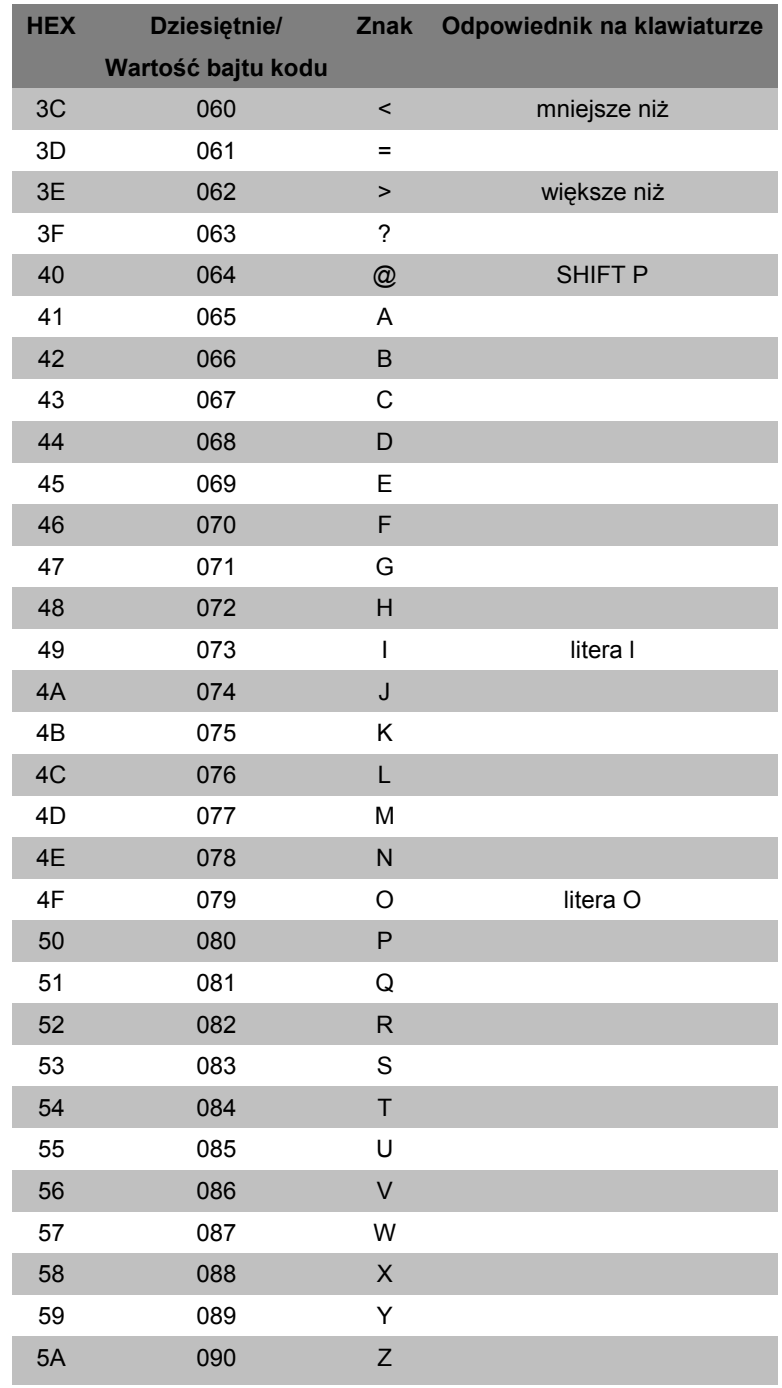

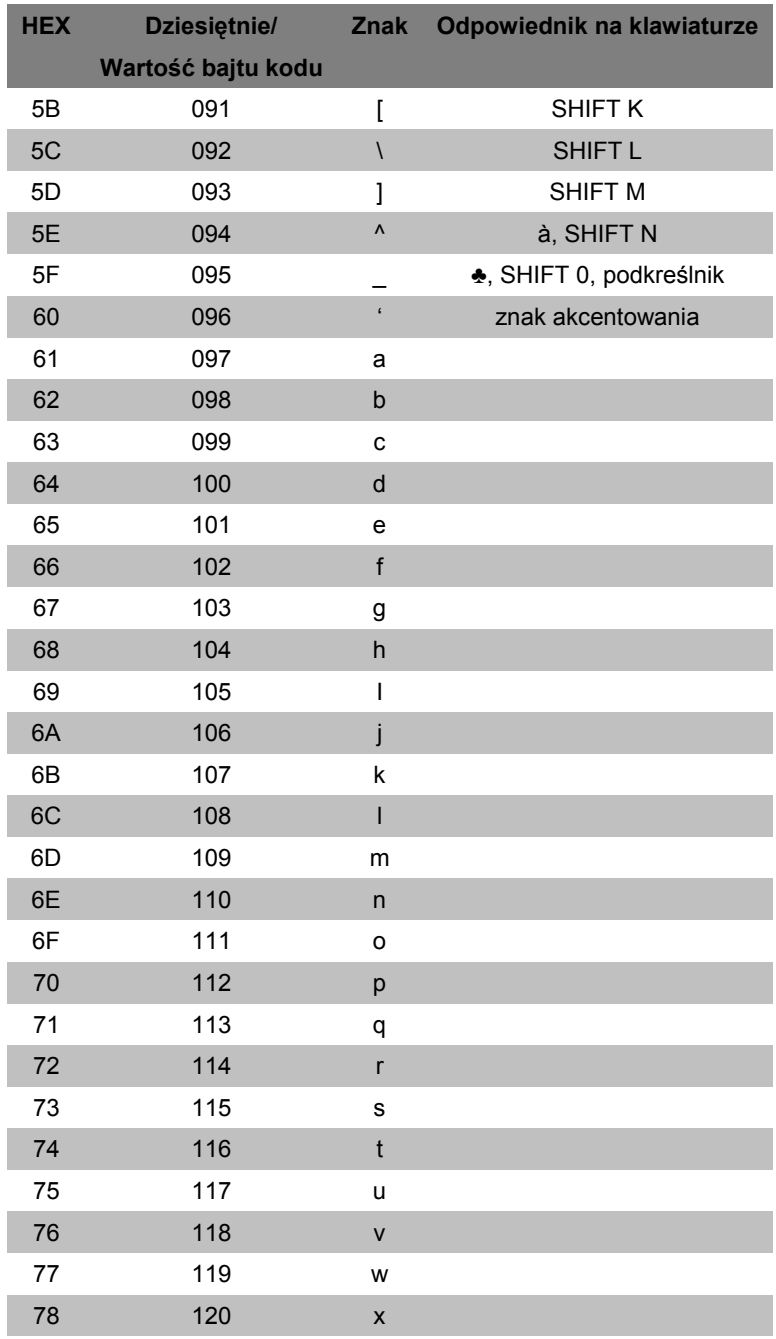

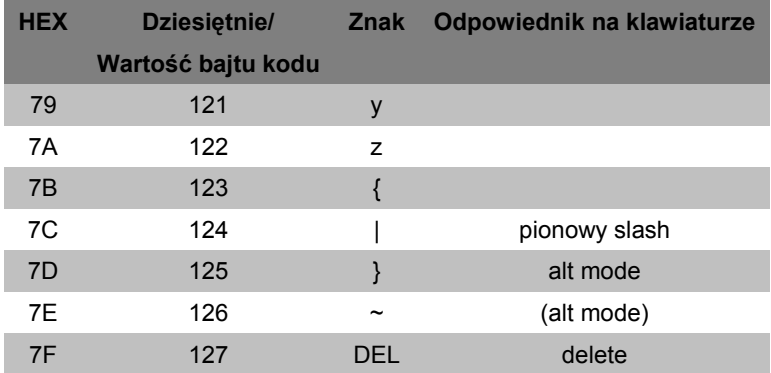

## <span id="page-31-0"></span>**Rozszerzona tablica kodów klawiszy**

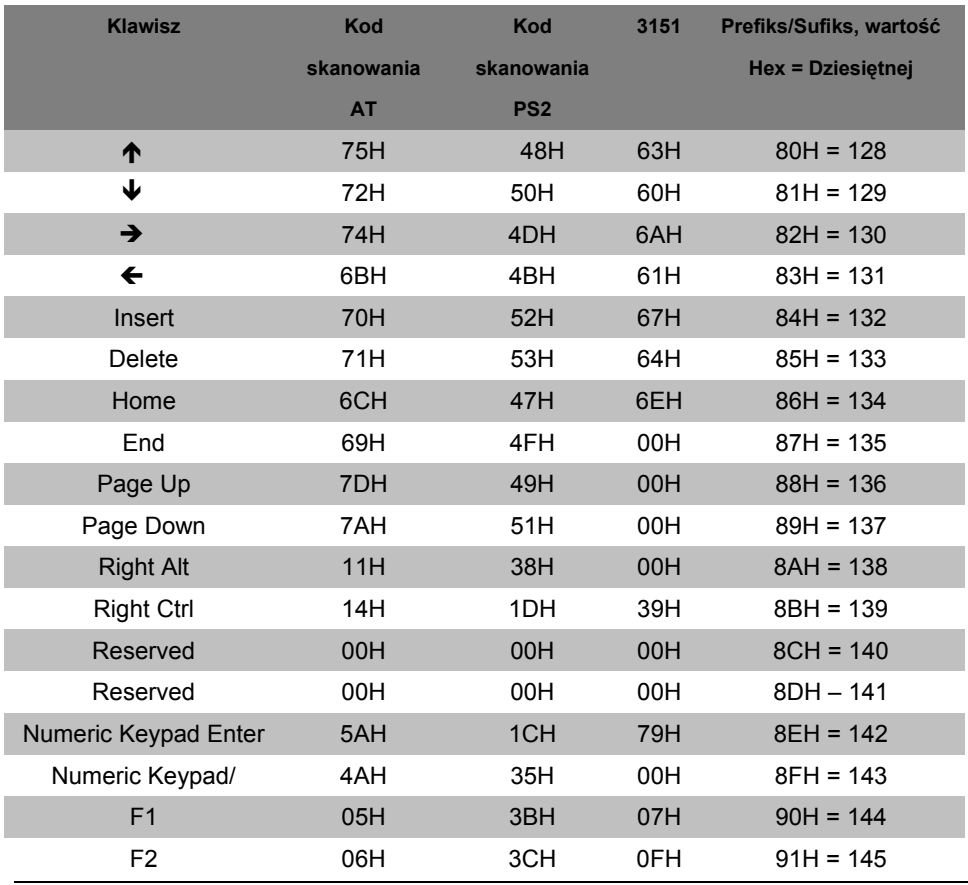

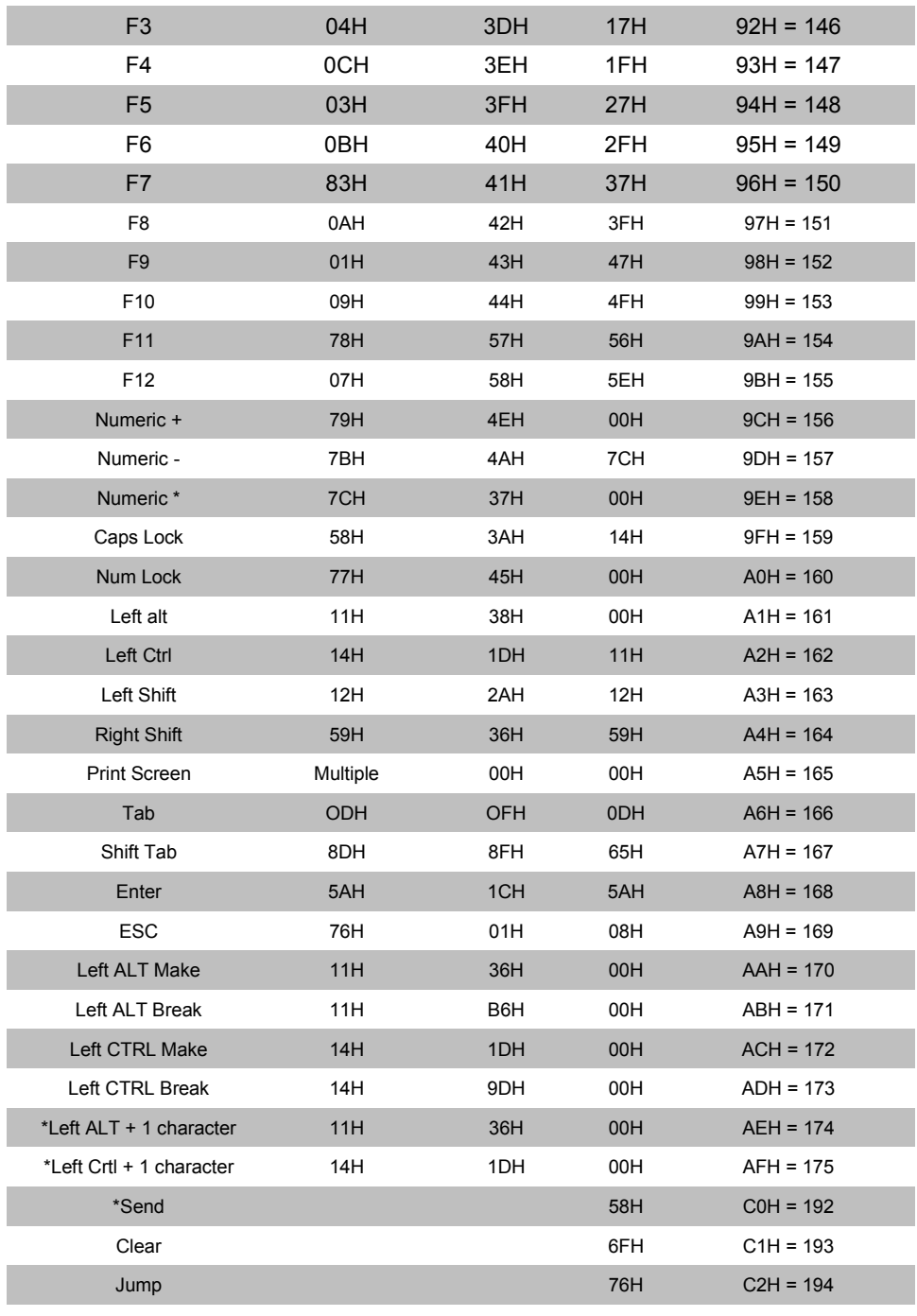

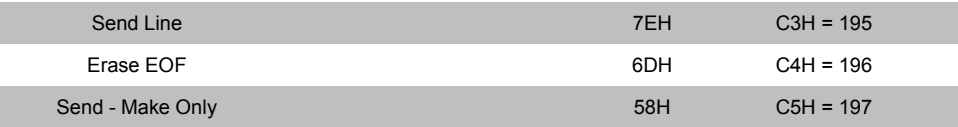

\* Przykład: 1szy konfigurowany prefiks =174, 2gi konfigurowany prefiks =065; Czytnik wyśle: <left ALT Make> "A" <Left ALT Break>

<span id="page-34-0"></span>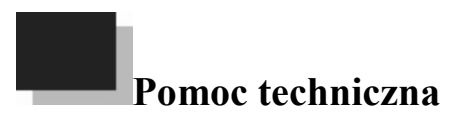

Informacje oraz wsparcie techniczne znajdą Państwo na stronie [www.aclas-polska.pl.](http://www.aclas-polska.pl/)

## <span id="page-35-0"></span>**Gwarancja**

Firma ACLAS Polska oddaje do Państwa rąk produkt, który jest wolny od uszkodzeń zapewniając przy tym, iż produkt spełnia wszelkie parametry techniczne opisane przez ACLAS Polska w momencie jego zakupu.

Gwarancja nie obejmuje odpowiedzialności za: (i) źle zainstalowane lub niewłaściwie użytkowane urządzenie; (ii) uszkodzone przypadkowo lub w wyniku zaniedbania, włączając w to nie postępowania zgodnie z zasadami obsługi technicznej, serwisowania i czyszczenia produktu; (iii) uszkodzonego w rezultacie (A) modyfikacji lub przeróbki przez kupującego lub inną osobę, (B) zbyt wysokiego napięcia lub prądu pobieranych lub dostarczanych przez interfejs, (C) elektryczności statycznej lub wyładowań elektrostatycznych, (D) działania w warunkach przekraczających opisane w parametrach eksploatacyjnych, (E) napraw dokonywanych przez osoby nie autoryzowane do tego przez ACLAS Polska.

Dwunastomiesięczna gwarancja, liczona od daty sprzedaży, może być wydłużona o okres naprawy. Każdy wadliwy produkt powinien być dostarczony na koszt kupującego, w opakowaniu zabezpieczającym przez uszkodzeniem w trakcie transportu, do siedziby firmy ACLAS Polska lub autoryzowanego serwisu. Produkt, który nie będzie posiadał wszystkich niezbędnych elementów wyposażenia oraz dokumentacji sprzedaży, nie podlega warunkom gwarancji. W ramach terminu gwarancji, gdy nie zostały naruszone jej warunki, naprawa lub wymiana produktu jest bezpłatna.